# Package 'rusk'

October 14, 2022

Title Beautiful Graphical Representation of Multiplication Tables on a Modular Circle

Version 0.1.1

Description By placing on a circle 10 points numbered from 1 to 10, and connecting them by a straight line to the point corresponding to its multiplication by 2. (1 must be connected to  $1 * 2 = 2$ , point 2 must be set to  $2 * 2 = 4$ , point 3 to  $3 * 2 = 6$  and so on). You will obtain an amazing geometric figure that complicates and beautifies itself by varying the number of points and the multiplication table you use.

License GPL-3

URL <https://github.com/ThinkR-open/rusk>

BugReports <https://github.com/ThinkR-open/rusk/issues>

**Depends** R  $(>= 3.4.0)$ 

Imports dplyr, ggforce, ggplot2, reshape2, shiny, tidyr

Encoding UTF-8

LazyData true

RoxygenNote 6.0.1

NeedsCompilation no

Author Vincent Guyader [aut, cre]

Maintainer Vincent Guyader <vincent@thinkr.fr>

Repository CRAN

Date/Publication 2018-05-27 13:55:45 UTC

# R topics documented:

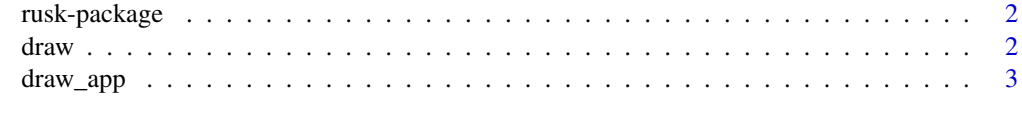

**Index** [4](#page-3-0)

#### Description

By placing on a circle 10 points numbered from 1 to 10, and connecting them by a straight line to the point corresponding to its multiplication by 2. (1 must be connected to  $1 * 2 = 2$ , point 2 must be set to  $2 * 2 = 4$ , point 3 to  $3 * 2 = 6$  and so on). You will obtain an amazing geometric figure that complicates and beautifies itself by varying the number of points and the multiplication table you use.

#### Details

Use draw() or draw\_app()

#### Author(s)

vincent <vincent@thinkr.fr>

#### References

<https://www.youtube.com/embed/qhbuKbxJsk8?rel=0> <https://www.youtube.com/embed/-X49VQgi86E?rel=0>

draw *Beautiful graphical representation of multiplication tables*

#### Description

By placing on a circle 10 points numbered from 1 to 10, and connecting them by a straight line to the point corresponding to its multiplication by 2. (1 must be connected to  $1 * 2 = 2$ , point 2 must be set to  $2 * 2 = 4$ , point 3 to  $3 * 2 = 6$  and so on). You will obtain an amazing geometric figure that complicates and beautifies itself by varying the number of points and the multiplication table you use.

#### Usage

 $draw(table = 2, modulo = 10, label = FALSE)$ 

#### Arguments

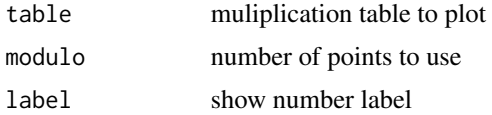

#### <span id="page-2-0"></span>draw\_app 3

#### Value

a ggplot

#### Examples

```
draw(table=2,modulo = 10, label=TRUE)
draw(table=2,modulo = 50, label=FALSE)
draw(table=2,modulo = 250)
draw(table=10,modulo = 250)
```
draw\_app *open shiny app*

## Description

open shiny app

### Usage

draw\_app()

# <span id="page-3-0"></span>Index

draw, [2](#page-1-0) draw\_app, [3](#page-2-0)

rusk *(*rusk-package*)*, [2](#page-1-0) rusk-package, [2](#page-1-0)